## *Praktični deo ispita*

## **ZADATAK 1.** WINDOWS OPERATIVNI SISTEM

1. Formirati stablo foldera prikazano na slici.

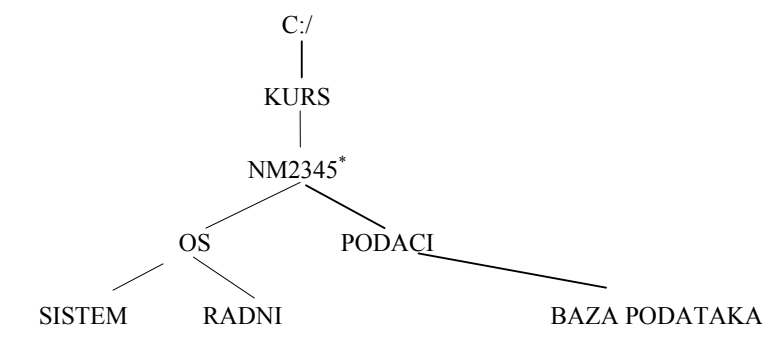

- 2. Na folderu RADNI formirati foldere pod nazivom WIN i WORD.
- 3. Pomoću Worda, na folderu WORD formirati datoteku BIOGRAF, sa sledećim podacima:

$$
A_{i,j}+B_{i,j}=C_{i,j}^{\ \ k}
$$

U futeru ovog dokumenta staviti: Biografija napisana marta 2006.

4. Pomoću Worda, na folderu WIN formirati datoteku AUTO u kojoj treba kreirati sledeću tabelu:

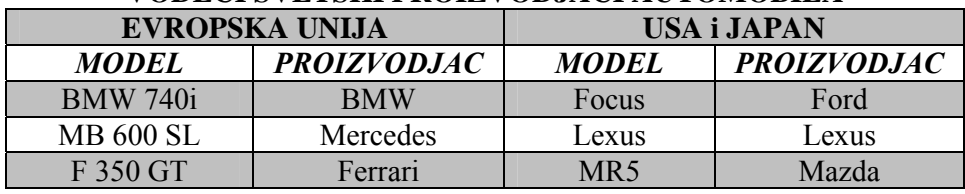

**VODECI SVETSKI PROIZVODJACI AUTOMOBILA** 

- 5. Insertovati datoteku AUTO u datoteku BIOGRAF. Iskopirati grafik iz Excel datoteke u datoteku BIOGRAF
- 6. Iskopirati datoteku BIOGRAF na folder NM2345.

 \* NM2345 - je oznaka za radni direktorijum svakog od studenata. Dobija se od inicijala i broja indeksa svakog studenta. Tako npr. **M**iloš **J**anković sa brojem indeksa **22345** će formirati direktorijum **MJ22345**.